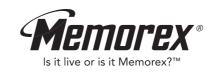

# MMP8563 (Suffix A)

# **User's Guide**

Personal FM Stereo MP3/WMA/WAV Player

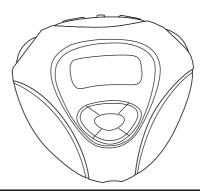

Weston, FL Printed in China

Visit our website at www.memorexelectronics.com

Memcorp, Inc.

Before operating this product, please read these instructions completely.

# **PRECAUTIONS**

### COPYRIGHT:

 Distributing copies of MP3, WMA with DRM or WAV tracks without permission is a violation of international copyright laws.

### SAFETY:

- Vibration experienced during walking or exercising will not affect the player.
   However, dropping the player or dropping a heavy object on the player may result in damage or sound distortion.
- Avoid spilling any liquid onto or into the player.
- Do not leave the player in a location near heat sources; in a location subject to direct sunlight, excessive dust, sand, moisture, rain or mechanical shock; on an unlevel surface: or in a car with the windows closed during periods of excessive heat.

### ROAD SAFETY:

Do not use headphones while driving, cycling or operating any motorized vehicle. It
may create a traffic hazard and it is illegal in some areas. It can be potentially
dangerous to play your headset at a high volume while walking, especially at
pedestrian crossings. You should exercise extreme caution or discontinue use in
potentially hazardous situations.

### FCC WARNING:

This equipment may generate or use radio frequency energy. Changes or
modifications to this equipment may cause harmful interference unless the
modifications are expressly approved in the instruction manual. The user could
lose the authority to operate this equipment if an unauthorized change or
modification is made.

## **FCC DECLARATION**

This device complies with Part 15 of the FCC rules. Operation is subject to the following two conditions: 1) This device may not cause interference, and 2) This device must accept any interference received, including interference that may cause undesired operation.

**Warning:** Changes or modifications to this unit not expressly approved by the party responsible for compliance could void the user's authority to operate the equipment.

**NOTE:** This equipment has been tested and found to comply with the limits for a Class B digital device, pursuant to Part 15 of the FCC Rules. These limits are designed to provide reasonable protection against harmful interference in a residential installation. This equipment generates, uses and can radiate radio frequency energy and, if not installed and used in accordance with the instructions, may cause harmful interference to radio communications.

However, there is no guarantee that interference will not occur in a particular installation. If this equipment does cause harmful interference to radio or television reception, which can be determined by turning the equipment off and on, the user is encouraged to try to correct the interference by one or more of the following measures:

Reorient or relocate the receiving antenna.

compliance with class B FCC limits.

- Increase the separation between the equipment and receiver.
  Connect the equipment into an outlet on a circuit different from that to which the
- receiver is connected.

  Consult the dealer or an experienced radio/TV technician for help.

Shield cable must be used with this unit to ensure

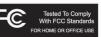

### **Dear Customer:**

Selecting fine audio equipment such as the unit you've just purchased is only the start of your musical enjoyment. Now it's time to consider how you can maximize the fun and excitement your equipment offers. This manufacturer and the Electronic Industries

Association's Consumer Electronics Group want you to get the most out of your equipment by playing it at a safe level. One that lets the sound come through loud and clear without annoying blaring or distortion and, most importantly, without affecting your sensitive hearing.

Sound can be deceiving. Over time your hearing "comfort level" adapts to higher volumes of sound. So what sounds "normal" can actually be loud and harmful to your hearing. Guard against this by setting your equipment at a safe level BEFORE your hearing adapts.

### To establish a safe level:

- Start your volume control at a low setting.
- Slowly increase the sound until you can hear it comfortably and clearly, and without distortion.

### Once you have established a comfortable sound level:

· Set the dial and leave it there.

Taking a minute to do this now will help to prevent hearing damage or loss in the future. After all, we want you listening for a lifetime.

### We Want You Listening For A Lifetime

Used wisely, your new sound equipment will provide a lifetime of fun and enjoyment. Since hearing damage from loud noise is often undetectable until it is too late, this manufacturer and the Electronic Industries Association's Consumer Electronics Group recommend you avoid prolonged exposure to excessive noise. This list of sound levels is included for your protection.

# Decibel Level Example 30 Quiet library, soft whispers 40 Living room, refrigerator, bedroom away from traffic 50 Light traffic, normal conversation, quiet office 60 Air conditioner at 20 feet, sewing machine 70 Vacuum cleaner, hair dryer, noisy restaurant 80 Average city traffic, garbage disposals, alarm clock at two feet

### THE FOLLOWING NOISES CAN BE DANGEROUS UNDER CONSTANT EXPOSURE:

| 90  | Subway, motorcycle, truck traffic, lawn mower       |
|-----|-----------------------------------------------------|
| 100 | Garbage truck, chain saw, pneumatic drill           |
| 120 | Rock band concert in front of speakers, thunderclap |
| 140 | Gunshot blast, jet engine                           |
| 180 | Rocket launching pad                                |

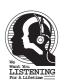

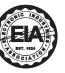

.

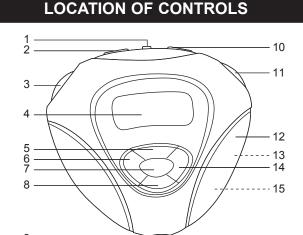

- **USB Port** LOCK Switch
- Power/Stop Button
- Display
- EQ/UP (Equalizer/ Navigation Up) Button
- Skip/Search ₩ Button

>/DN (Playback Mode/

Navigation Down) Button

- (Under Cover) MODE Button 14. Skip/Search ➤ Button
  - 15. Battery Compartment (Under Cover)

Headphone Jack

(Bottom of Unit)

10. VOLUME +/- Buttons

12. Battery/Card Cover

11. PLAY/PAUSE ►II Button

13. Memory Card Compartment

(Follow battery manufacturer's directions.)

Figure 3

Figure 4 Figure 5

Batt.

Low

Batt. ■■■ Full

Figure 1

**BATTERY INSTALLATION** 

4. Replace the Battery contact cover plate back to the top of the battery, then slightly press it down and slide it back until it locks in place as shown in figure 5.

When the bars in the battery indicator (in the display) become low (see

1. Open the Battery/Card cover by pressing in and pulling off the cover

Slide the Battery contact cover and then lift it up as shown in figure 3.

Insert one (1) "AAA" battery as shown in figure 4. An alkaline battery is

figure 1), replace the battery as follows.

recommended for the longest playing time.

5. Put the Battery/Card cover back on until it snaps in place.

as shown in figure 2.

Figure 2

### **BATTERY PRECAUTIONS**

- Follow these precautions when using a battery in this device:
- 1. Use only the size and type of battery specified. 2. Be sure to follow the correct polarity when installing the battery as indicated. Reversed batteries
- may cause damage to the device. 3. If the device is not to be used for a long period of time, remove the battery to prevent damage or injury from possible battery leakage.
- 4. Do not try to recharge batteries not intended to be recharged; they can overheat and rupture.

# **USING THE ARM STRAP**

# INSTALL "DIGITAL AUDIO PLAYER" SOFTWARE

# 1

Insert the arm strap into the slot on the rear of the unit and pull through.

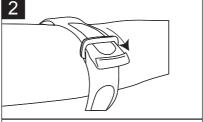

Pull the arm strap and insert it into the buckle.

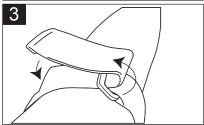

Insert the arm strap into the slot on the rear of the unit and pull through.

### TO INSERT UNIT IN THE HOLDER:

Lift up the top flap on the holder, then insert the unit.

# TO REMOVE UNIT FROM THE HOLDER:

Lift up the top flap on the holder, then remove the unit.

# TO INSTALL THE "DIGITAL AUDIO PLAYER" CD SOFTWARE

## For Windows ME, Windows 2000 or Windows XP:

Windows will automatically detect the audio player without installing the CD software when the USB cable is connected.

### For Macintosh OSX:

Macintosh OSX will automatically detect the audio player without installing the CD software. Do not install the software when using a Macintosh.

### For Windows98SE:

The USB mass storage function will not be activated without driver installation. To activate the USB mass storage function, please use the installation CD-Rom to install the driver.

For Windows 98SE, if you are connecting your player to your computer for the first time, please follow these instructions:

### **Procedure to Install Player Driver**

 Insert the Installation CD-Rom into the CD Drive; the auto-run program will display the Main Menu window. Click "Software Drivers".

NOTE: If the Main Menu window does not appear, double click "Memorex Startup CD" application file on the Installation CD to open the Main Menu window.

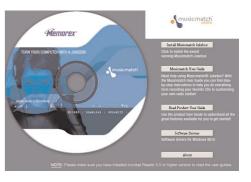

# WINDOWS 98 DRIVER INSTALLATION

# WINDOWS 98 DRIVER INSTALLATION (CONTINUED)

- Click "MMP8563" to run the Windows 98SE driver.
- Follow the on-screen instructions to install the software.

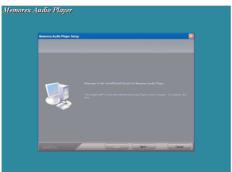

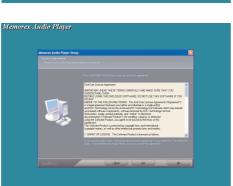

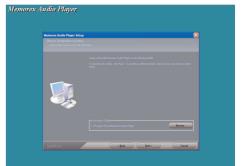

 Install the software under the directory as prompted.

Warning: DO NOT change the installation path. Otherwise, the driver may not run properly.

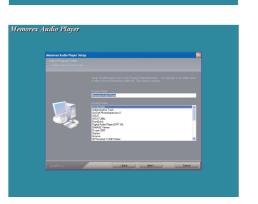

# **WINDOWS 98 DRIVER INSTALLATION (CONTINUED)**

# **DOWNLOADING AND TRANSFERRING FILES** TRANSFERRING FILES

5. After successfully installing the driver software, click "Finish" to finish the installation and exit the Setup menu.

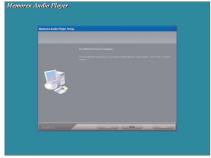

When the installation has completed, the new program, "Memorex Audio Player", will be added to the PROGRAM menu on your computer.

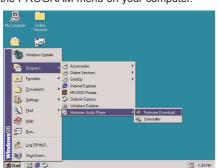

"Removable Disk" window.

You can download digital music files from the Internet or use encoding software to convert music that you have on an audio CD into MP3 or WMA format. Once these files are stored on your computer you can easily copy them to your player.

Connect the computer to your player using the supplied USB cable.

Press the Power/Stop button to turn the unit on.

A "Removable Disk" window will automatically pop up on your

computer screen. To add more files and songs to your player simply drag and drop MP3, WMA or WAV files from anywhere on your computer into the

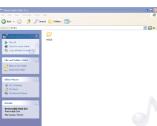

**IMPORTANT:** A WMA file with DRM will **not** play back if you directly drag and drop it into the "Removable Disk" window. You must use MMJB or Windows Media Player to transfer copy

TRANSFER MODE

USB Connected

Ready

protected files. When you are finished, see the Safely Remove Hardware procedure on the next page before disconnecting the player.

# **SAFELY REMOVE HARDWARE**

Confirm devices to be stopped. Chaose OK to continue

USB Mass Storage Device

SigmaTel Memorex Player USB Device

SigmaTel Memorex Player USB Device

Generic volume - IF:1

Generic volume - (E:)

Close

Windows will attempt to stop the following devices. After the devices are

DK Cancel

# **INSTALLING MUSICMATCH JUKEBOX**

# SAFELY REMOVING YOUR PLAYER FROM THE COMPUTER NOTE: To avoid damage to your player or data loss, always follow the procedure listed

below before disconnecting the USB cable from your computer or disconnecting the player from the USB cable.

Using your mouse, double click the "Safely Remove Hardware" icon on the task bar

From the "Safely Remove Hardware" window, select "USB Mass Storage Device" and click the "Stop" button. The "Stop a Hardware Device" window will pop up as shown below.

Click "OK". When the "Safe to Remove Hardware" window is displayed, you may

SUSB Mass Storage Device

USB Mass Storage Device at <USB PRODUCT>

remove the player from

Select the device you want to unplug or eject, and then click Stop. When Windows notifies you that it is sale to do so unplug the device from your

computer. NOTES:

# If the "Safely Remove Hardware" icon is not displayed on the task bar, please double click on My Computer

Right click on

the USB cable or remove

the USB cable from the

"Removable Disk" and left click on "Eject". Then it will be safe to remove the player from the computer.

Display device component

The "Safely Remove Hardware" procedure is not necessary for Win98and Win98SE users.

# MUSICMATCH JUKEBOX INSTALLATION (PC ONLY):

1. Insert the Installation CD-ROM into the CD Drive, the auto-run program will display the Main Menu. Click "Install Musicmatch Jukebox". NOTE: If the Main Menu Window does not appear, double click "Memorex Startup

CD" Application file in the installation CD in order to open the Main Menu. 2. Follow the online prompts to complete the installation.

# DOWNLOADING TRACKS TO THE UNIT USING MUSICMATCH JUKEBOX (MMJB)

Please follow these instructions for transferring tracks from the computer to the unit.

NOTE: WMA DRM protected files will not play if you use the "drag and drop" procedure. You must follow the procedure below to play WMA DRM files on your

Install the MMJB Software as described above.

tracks or Playlists and click "Add".

- 2. Turn the unit ON, then connect the USB cable to the unit and the USB port of the
- computer. "Transfer Mode" will be displayed on the LCD when it is properly connected. 3. Open MMJB and click "Portable Device" on the left hand side of the window. The "Portable Device Manager" window will pop up. MMJB may need some time
- while synchronizing with the device. 4. You may now either:

MMP8563.

- a. Click the "Add" button and search for tracks or Playlists. Highlight the desired
- b. Drag and drop tracks into the Portable Device Manager window from
- anywhere on your computer or from the MMJB Library.
- 5. The tracks are now properly transferred to the player. Follow the "Safely Remove Hardware" procedure and unplug the unit from the computer. Insert the headphones and listen to your music.

# RECORDING TRACKS FROM A CD TO A COMPUTER USING MUSICMATCH

1. Click the "Copy From CD" button on the left hand side of the window to open the Recorder window.

**INSTALLING MUSICMATCH JUKEBOX (CONTINUED)** 

- 2. Insert an audio CD into your CD-ROM drive. (CD Lookup will read your CD and attempt to fill in Album, Artist, and Track (Tag)
- information if the computer connected to the internet)
- 3. Tick the boxes next to the tracks that you wish to record. 4. Click the "Start Copy" button. (The files will be recorded as MP3 files at 128Kbps).

**JUKEBOX (MMJB)** 

- MMJB will start to record from the audio CD, to the digital file format you choose,
- and place recorded files into the Library.
- Important Note: For further details please consult the "Musicmatch User Guide"
- located on the Main Menu of the Installation CD.
  - - - - NOTE:
    - 15

# **EXTERNAL MEMORY CARD** TO AVOID DAMAGE. make sure the unit is off before inserting or removing the card.

**DOWNLOADING AND TRANSFERRING FILES (CONTINUED)** 

Remove the Battery/Card cover by pressing in and cover as shown in figure 1.

Insert a SD/MMC memory card (not included) up to

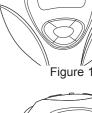

Connect the USB cable as described previously. Drag MP3 and WMA files into the SD/MMC memory card's "Removable Disk" window. NOTE: The WMA file with DRM will not playback if

display.

512MB, facing up as shown in Figure 2.

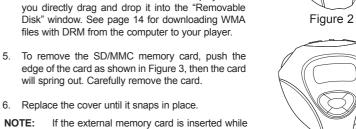

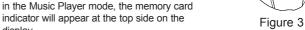

**OPERATION** 

# **LOCK SWITCH**

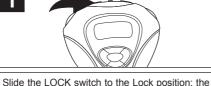

lock indicator will appear in the display and no

button; the Memorex start screen will appear in the display temporarily. Then the Music Player menu will appear and the MP3/WMA track's information will appear in the display. To turn the unit off, press and hold the Power/Stop button; "Hold Down To Power Off" will appear in the display. The unit will turn off after in counts up from one to three. Do not release the

Power/Stop button until the unit turns off.

Turn the unit on by pressing the Power/Stop

TURNING THE POWER ON/OFF

buttons will function. This is useful when you do not want the station/track changed by accidentally pressing a button. Slide the LOCK switch to the Unlock position to cancel the Lock function. NOTE: If you attempt to turn the power on while the LOCK switch is in the Lock position, the unit will show "LOCKED" and the lock indicator and then turn off.

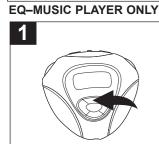

While in the Music Player menu, repeatedly press the EQ/UP button to select the desired EQ setting (Normal, Rock, UBass (Ultra Bass), Jazz, Classic(al) or Pop); the selected EQ setting will appear at the bottom left of the

in the display temporarily. Then the Music

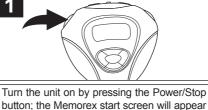

TO LISTEN TO THE FM RADIO

Press the MODE button 1: the Main Menu will appear. Scroll to FM Tuner using the 5/DN 2 or

EQ/UP **③** button then press the PLAY/PAUSE ▶II

button (a) to select it; the FM Tuner will appear.

Player menu will appear and the MP3/WMA's track information will appear in the display.

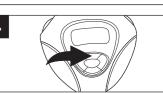

Select a station using the Skip/Search & 0 or >> 0 button. For rapid search tuning, press and hold the Skip/Search (40 or )) @ button for one second then release: the unit will automatically search and stop on the next strongest station.

When a station is broadcasting in stereo, "STEREO" will appear in the display. Press the EQ/UP button to listen in mono. "STEREO" will disappear from the display. Press the EQ/UP button again to return to stereo. If the station is not strong enough or is not broadcasting in stereo, "STEREO" will not appear.

display.

**OPERATION (CONTINUED)** 

# 5

Press the VOLUME +/- buttons to increase To turn the unit off, press and hold the

or decrease the volume.

turns off.

**ANTENNA** FM-The headphones act as an antenna for FM. Extend the headphone wire for best FM reception.

**OPERATION (CONTINUED)** 

Turn the unit on by pressing the Power/Stop button; "Hold Down To Power Off" Power/Stop button. Select the FM Radio will appear in the display. The unit will turn off mode and tune a station as described on after it counts up from one to three. Do not pages 18 and 19. release the Power/Stop button until the unit

When the desired memory number appears, press the PLAY/PAUSE ►II button 10 to store the preset; "STORE" will disappear from the display and the station will be set

TO MANUALLY SET A STATION INTO MEMORY

into memory. To cancel and not store the Station, press the Power/Stop button 2: "Store" will disappear from the display.

19

20

**OPERATION (CONTINUED)** 

Press the PLAY/PAUSE ▶II button • :

Select a preset number ("Channel 01" to

"Channel 10") by using the Skip/Search | 4 @

"STORE" will appear in the display.

or ▶ or by the button.

# **OPERATION (CONTINUED)** TO AUTOMATICALLY SET STATIONS INTO MEMORY

display temporarily. Then the Music Player menu

will appear and the MP3/WMA's track information

will appear in the display. Press the PLAY/PAUSE

▶II button ② to start playback: the MP3 information

will appear/scroll across the display.

TO LISTEN TO MP3s/WMAs/WAVs

Turn the unit on by pressing the Power/Stop button 1: the Memorex start screen will appear in the

**OPERATION (CONTINUED)** 

If the unit is in a mode other than Music Player menu, press the MODE button 1 ; the Main Menu will

playback will start automatically.

To turn the unit off, press and hold the Power/Stop button: "Hold Down To Power Off" will appear in the display. The

appear in the display. Scroll to Play Now/Now

Playing using the 5/DN 2 or EQ/UP 3 button then

press the PLAY/PAUSE ►II button **4** to select it:

until "AUTO SCAN" appears in the display. The unit will automatically store the ten next strong

TO RECEIVE MEMORY PRESETS

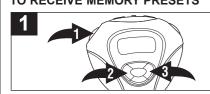

While in the FM radio mode, make sure the

PRESET indicator is not in the display. If it

is, press the Power/Stop button to clear it.

Press the Power/Stop button 1: "PRESET" will appear in the display. Select a preset using the Skip/Search | (4) or ▶ (3) button. Press the Power/Stop button 10 to exit the preset mode; the "PRESET" indicator will

disappear from the display.

stations into memory. New FM Stations will overwrite previous presets. NOTE: If less than ten stations have been scanned into the memory, the memory will keep at a frequency with 88MHz.

Press and hold the PLAY/PAUSE ►II button

Set the Equalizer as shown on page 17. Press the

to show the first selected file's information.

VOLUME +/- buttons 1 to increase or decrease the volume. To stop playback, press the Power/Stop button 2; the Stop indicator will appear.

unit will turn off after it counts up from one to three. Do not release the Power/Stop button until the unit turns off.

NOTE: See pages 8 through 16 for information on uploading MP3. WMA and WAV files to this unit.

information. When in the Random or Random Repeat mode (see page 26), the unit will not show the first file's information when you press the Power/Stop button. In the Playlist or Playlist Repeat mode, it will return

Power/Stop button once while in Music Player Stop mode: the unit will return to showing the first file's

NOTE (AUTO RESUME): Each time you exit the Music Player mode or turn the unit off, when the unit is

turned back on or you enter the Music Player mode again, this unit will resume at the beginning of the last track which was playing before turning the power off or changing mode. To cancel resume, press the

**OPERATION (CONTINUED)** 

During playback, if you wish to pause the file momentarily, press the PLAY/PAUSE ▶II button; playback will pause, the Pause indicator will appear and the timer will stop counting.

TO PAUSE PLAYBACK

Press the PLAY/PAUSE ►II button again to resume playback; the sound will return, the Play indicator will appear and the timer will start counting again.

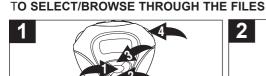

Press the MODE button 1: the Main Menu will appear. Scroll to Navigation using the 5 /DN @ or EQ/UP @ button then press the

PLAY/PAUSE ►II button 4 to select it.

Press the 5/DN or EQ/UP 2 button to select a memory

source, Internal or External, then press the PLAY/PAUSE ▶II button ❸ to select it. You will now be in the root folder (If there is no SD/MMC card inserted, it will directly skip to the root folder.). Press the 5/DN 1 or EQ/UP 2 button to select a file/folder. If a folder is selected, press the Skip/Search ▶ button 4 to open the folder, then use the 5 /DN 1 or EQ/UP 2 button to select a file. To return to the

root folder, press the Skip/Search ₩ button . To select the memory source again, press the MODE button 6 once. When a desired file is selected, press the PLAY/PAUSE

▶II button ❸ to start playing the selected file.

FORWARD/REVERSE SKIP

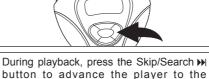

beginning of the next file. Press the

Skip/Search ▶ button repeatedly to

advance the player to higher-numbered

files.

24

**OPERATION (CONTINUED)** 

During playback, press the Skip/Search ₩ button to move the player back to the beginning of the currently playing file. Press the Skip/Search w button repeatedly to move the player back to lower-numbered

# HIGH-SPEED MUSIC SEARCH

files.

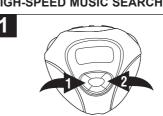

During playback, press and hold the Skip/Search ( or ) button to move the player forward or backward within a file to locate a specific musical passage. The player will move forward or backward at high speed as long as the button is held. When you release the button, normal

playback will resume.

# **OPERATION (CONTINUED)** TO REPEAT A FILE

To repeat a single file, press the 5/DN button The specific track you selected will be repeated continuously. To cancel Repeat • once while playing a file: the Repeat One playback, press the 5/DN button repeatedly indicator Q1 will appear in the display. Press the Skip/Search | ◀ ② or ▶ | ③ button to select the until the play mode indicators disappear from the display.

TO REPEAT ALL FILES

will appear in the display.

specific track that you wish to repeat.

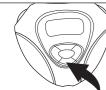

To repeat all files, press the 5/DN button twice while playing a file; the Repeat All indicator QAII

All tracks on the player will be repeated continuously. To cancel Repeat playback, press the 5/DN button repeatedly until the play

mode indicators disappear from the display.

TO RANDOMLY PLAY ALL FILES

To randomly play all the files and then stop, press the 5/DN button three times while in the

Stop mode; the Random indicator x will appear in the display.

TO RANDOMLY PLAY ALL THE FILES CONTINUOUSLY

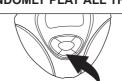

will appear in the display.

To randomly play all the files continuously.

press the 5/DN button four times while in the Stop mode; the Random Repeat indicator <a>□x</a>

Press the Play/Pause button • to start playback; the unit will play all the tracks in random order. When all the tracks have been played, the unit will stop. To cancel Random playback, press the 5

**OPERATION (CONTINUED)** 

26

indicators disappear from the display.

/DN button repeatedly until the play mode

Press the Play/Pause button (1) to start playback; the unit will play all the tracks in random order continuously. To cancel Random Repeat playback, press the >/DN button @ repeatedly until the play

mode indicators disappear from the display.

# **OPERATION (CONTINUED)** PLAYING A PLAYLIST (A playlist must be programmed first, see pg. 28)

# **CREATING A PLAYLIST**

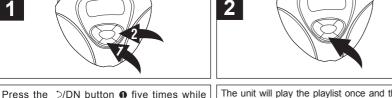

disappear from the display.

Press the 5/DN or EQ/UP button to select a memory source, Internal or External, then press the PLAY/PAUSE ▶II button ❸ to select it. You will now be in the root folder (If

playing a file; "P" will appear in the display. Press the Skip/Search ▶ button ② to start playing the first track of the playlist.

The unit will play the playlist once and then stop. To cancel Playlist playback, press the 5/DN button repeatedly until the play mode indicators Press the MODE button 1: the Main Menu will appear. Scroll to Browse using the 5 /DN @ or EQ/UP @ button then press the PLAY/PAUSE ►II button ② to select it.

there is no SD/MMC card inserted, it will directly skip to the root folder.). Press the 5/DN 1 or EQ/UP 2 button to select a file/folder. If a folder is selected, press the Skip/Search > blutton (a) to open the folder, then use the (5) /DN 1 or EQ/UP 2 button to select a file. To return to the root folder, press the Skip/Search ₩ button 6 . To select the memory source again, press the MODE button 6 once.

REPEATEDLY PLAYING A PLAYLIST (A playlist must be programmed first, see pg. 28)

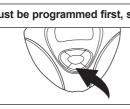

The unit will play the playlist repeatedly. To cancel

3

Repeat steps 1 to 3 to add more files. Press and hold the PLAY/PAUSE ►II button to add it to the playlist; a program number will appear at the left side NOTE: To exit the Browse menu and return to the of the file (i.e. "01" is the first program file of the playlist, Main menu, press the MODE button repeatedly until "02" the second file, etc.). Press the PLAY/PAUSE ►II the Main menu appears in the display. See page 27

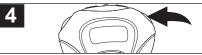

button again to confirm and the program number will disappear.

for how to play the playlist.

**OPERATION (CONTINUED)** 

- NOTES:
- You can only program the same file into the playlist once. When you remove the External memory (SD/MMC card) from the unit, the playlist will be cleared.

Press the 5/DN button 1 six times while playing a file; "P" and the Repeat indicator Q will appear in the display. Press the Skip/Search ▶ button ② to start playing the first

track of the playlist.

- Repeat Playlist playback, press the 5/DN button repeatedly until the play mode indicators
  - disappear from the display.

- 27

# **OPERATION (CONTINUED)** TO VIEW/CLEAR A PLAYLIST FILE/CLEAR THE PLAYLIST

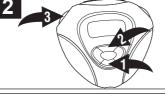

Press and hold the MODE button 

until the Settings menu appears in the display. Scroll to

To clear the file or all files, select the file to delete using the ⇒/DN or EQ/UP obutton

Playlist using the >/DN @ or EQ/UP @ button then then press the Power/Stop button 3. press the PLAY/PAUSE ►II button 4 to select it; the Playlist will appear. Use the DIN @ or EQ/UP 3 button to view or scroll through the playlist.

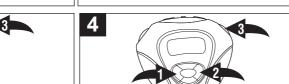

then be deleted. If you select NO and

confirm, the file/files will not be deleted.

Press the 5/DN or EQ/UP @ button to select CLEAR ITEM or CLEAR LIST, then press the PLAY/PAUSE ▶II button ❸.

Press the Skip/Search | ← ● or → | ● button to select NO or YES, then press the PLAY/PAUSE ►II button (3) to confirm. If you select YES and confirm, the file/files will

**DELETING A FILE** 

Press the MODE button (1): the Main menu will appear. Scroll to Browse using the 5 /DN @ or EQ/UP @ button then press the PLAY/PAUSE ►II button (a) to select it.

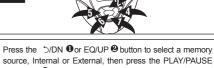

▶II button ❸ to select it. You will now be in the root folder (If there is no SD/MMC card inserted, it will directly skip to the root folder.). Press the 5/DN 10 or EQ/UP 20 button to select a file/folder. If a folder is selected, press the Skip/Search blbutton 4 to open the folder, then use the 5 /DN 1 or EQ/UP 2 button to select a file. To return to the 

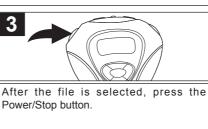

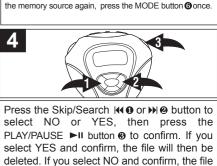

30

will not be deleted

**OPERATION (CONTINUED)** 

TO SET THE CONTRAST

Set the desired contrast using the Skip/Search **★●** or **▶●** button. Press the

MODE button stwice or wait a few seconds.

TO SET THE BACKLIGHT

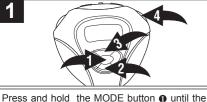

Press and hold the MODE button a until the

Setting menu appears in the display. Scroll to

Contrast using the ⊃/DN ② or EQ/UP ③ button

then press the PLAY/PAUSE ►II button ② to

select it; the Contrast setting will appear.

to exit the menus

to exit the menus.

Scroll using the 5/DN 1 or EQ/UP 2 button to select a desired backlight setting (Always Off, 5 Setting menu appears in the display. Scroll to seconds, 10 seconds, 15 seconds or Always On). Backlight using the 5/DN ❷ or EQ/UP ❸ This is the time the backlight will be lit before button then press the PLAY/PAUSE ►II button turning off when no buttons are pressed. Select Always Off and the backlight will not light. Press

the MODE button 6 twice or wait a few seconds

4 to select it; the Backlight setting will appear.

TO SET THE PLAY TIMER

appear.

appear.

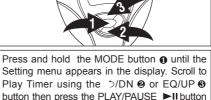

Scroll using the 5/DN 1 or EQ/UP 2 button to select a desired play timer setting (Elapsed or Remaining). Press the MODE button 3 twice

or wait a few seconds to exit the menus.

TO SET THE POWER SAVINGS

1 to select it; the Play Timer setting will

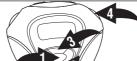

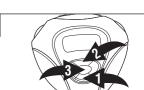

Scroll using the ⊅/DN or EQ/UP button to select Disable, 1 minute, 3 minutes, 5 minutes.

This is the time the unit will stay on if it is not

Press and hold the MODE button 

until the Settings menu appears in the display. Scroll to Power Savings using the <sup>5</sup>/DN ❷ or EQ/UP ❸ button then press the PLAY/PAUSE ►II button 1 to select it; the Power Savings setting will

playing and no buttons have been pressed for the set time. Press the MODE button 6 twice or wait a few seconds to exit the menus

**OPERATION (CONTINUED)** 

**OPERATION (CONTINUED)** 

# Press and hold the MODE button 1 until the Settings menu appears in the display. Scroll to System Info using the ⊃/DN ② or EQ/UP ③ button then press the PLAY/PAUSE ►II button ⑤ to view the System Information. Press the MODE button 1 to exit System Info; the Settings menu will then reappear.

temporarily. Then the Music Player menu

will appear and the MP3/WMA track's

Press the PLAY/PAUSE ►II button to start the

information will appear in the display.

**USING THE STOP WATCH** 

Press the MODE button 1: the Main menu will Turn the unit on by pressing the Power/Stop button; the Memorex start appear in the display. Scroll to Stop Watch screen will appear in the display using the ⊃/DN ② or EQ/UP ③ button then

it: the Stop Timer will appear.

timer to "00:00:00.00".

press the PLAY/PAUSE ▶II button **②** to select

Press the Power/Stop button to reset the

timer; the timer will then start counting up. Press again to stop the timer; the timer will then stop counting. Press yet again to start the timer up

again. NOTES:

MP3/WMAs, follow steps 2 through 4 above to operate the stop Watch.

To turn off MP3/WMA playback when in the Stop Watch mode, you need to turn off the unit or change the unit back to MP3 mode.

34

The MP3/WMA files can still be played back while using the stop watch. When listening to

**OPERATION (CONTINUED)** 

| Т                                                                                             | ROUBLESHOOTING                           | GUIDE                                            | TROUBLESHOOTING GUIDE (CONTINUED) |                                                |                                                  |
|-----------------------------------------------------------------------------------------------|------------------------------------------|--------------------------------------------------|-----------------------------------|------------------------------------------------|--------------------------------------------------|
| If you experience a problem with this unit, check the chart below before calling for service. |                                          |                                                  |                                   |                                                |                                                  |
| SYMPTOM                                                                                       | CAUSE                                    | SOLUTION                                         | SYMPTOM                           | CAUSE                                          | SOLUTION                                         |
| Unit will not turn on.                                                                        | Dead battery, or not installed properly. | Replace battery and install properly.            | No buttons work.                  |                                                | Deactivate Lock feature as described on page 17. |
|                                                                                               | The Lock feature is activated.           | Deactivate Lock feature as described on page 17. |                                   | Unit needs to be reset or firmware needs to be | Reset unit and/or                                |
|                                                                                               | Battery/card cover is not put back.      | Put the battery/card cover back on.              |                                   | '                                              | pages 37-38.                                     |
| No sound.                                                                                     | Headphones are not                       | Insert headphones.                               | Unit acting erratically.          | Unit needs to be reset or firmware needs to be |                                                  |

inserted.

FM distorted.

player.

Download Failure.

The computer is not recognizing the

WMA files with DRM

cannot playback.

Volume is set too low. DRM files copied & pasted. The MP3 or WMA files are corrupted.

See note on pages 14-15. Download uncorrupted files. Retune station and extend headphone wire.

Station not tuned. Damaged USB cable.

Replace cable. Make sure USB cable is

The USB cable is not securely connected. Driver is not installed or computer is not

securely connected. Install driver and/or see pages 8 through 11 for

Raise the volume.

compatibility. Incorrect downloading See pages 14 through 15 to download WMA files with DRM

updated.

Incorrect downloading methods.

See pages 14-15 to download WMA files with DRM.

pages 37-38.

WMA files with DRM

cannot playback.

35

compatible.

methods.

FORMATTING THE PLAYER

# WARNING! Do not format this player unless it stops working and you are instructed to do so by technical support personnel. Format Removable...?

1. Use the USB cable to connect the player and the computer.

Formatting the Player

- 2. Double click on My Computer, right click "Removable Disk" and left click on "Format".
- 3. At the "Format" window, select "FAT" from the file system pull-down menu, then click "Start" Volume label to format the unit (see figure to the right). NOTE: Make sure you have selected "FAT" at the file system pull-down menu, otherwise after
- formatting, the player will not work properly. 4. Click OK to confirm and the player will start to
- format. 5. When finished, click "Close" to close the Format window.

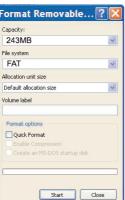

# WARNING! Do not update the firmware unless you are experiencing problems with your digital audio device. Incorrect or faulty firmware installation will cause the player

to stop functioning.

then reinserting.

**UPDATING THE FIRMWARE** 

- Download the updated firmware at www.memorexelectronics.com.
- Unzip the file, then double click setup.exe in the Desktop folder to install the software to your computer.
- 3. Connect the player to the computer using the supplied USB cable and the installation screen will appear. (If the installation screen does not appear, unplug the USB cable and turn off the unit). Connect to the computer again and press and hold the Power/Stop button until the installation screen appears.
- 4. Follow the on-screen instructions to install the driver. 5. When finished, click START and locate the newly installed software "Memorex Audio Player" and select "Firmware Download".

# RESETTING THE UNIT

If the unit acts erratically, reset the unit by removing the battery for a few seconds and

### Audio Frequency Range 20Hz - 20KHz Headphones Output 20mW, 16ohm (Max. Vol) S/N Ratio 85db (MP3) MP3 MPEG 1/2/2.5 Layer 3 File Support **WMA** Windows Media Audio (WMA file with DRM) WAV ADPCM encoding Bit Rate 8kbps - 320kbps Tag Info ID3 Tag **FM Tuner** FM Frequency Range 87.5MHz-108MHz Antenna

Specifications are subject to change without notice.

39

**SPECIFICATIONS** 

Antenna 75 x 68 x 25 mm 44g (without battery) 1 x AAA battery Full Graphic with Backlight English USB 2 0 256MB

Headphones/Earphones Cord Approx. 18 hours (128kbps, MP3) Win ME, 2000, XP and Mac OSX Win 98SE (Driver is required) 23° F to 104° F (-5° C to 40° C)

WWW.MEMOREXELECTRONICS.COM TO CHECK IF THERE IS NEW FIRMWARE AVAILABLE. FOR ADDITIONAL SET-UP OR OPERATING ASSISTANCE. PLEASE VISIT OUR WEBSITE AT WWW.MEMOREXELECTRONICS.COM OR CONTACT CUSTOMER SERVICE AT (954) 660-7100. PLEASE KEEP ALL PACKAGING MATERIAL FOR AT LEAST 90 DAYS IN CASE YOU NEED TO RETURN THIS PRODUCT TO YOUR PLACE OF PURCHASE OR TO MEMOREX.

AT 1-800-321-6993.

FOR PARTS AND ACCESSORIES. CONTACT FOX INTERNATIONAL

40

FOR FIRMWARE UPGRADE, PLEASE VISIT OUR WEBSITE AT

General

Dimension

Weight

Battery

Language

**Built-in Memory** 

Max. Playtime

Supported OS

Operating Temperature

LCD

USB